## 茅台学院教学楼教室借用操作手册

一、 登录教师或学生教务系统 pc 个人端,选择场地借用服 务进入借用首界面。

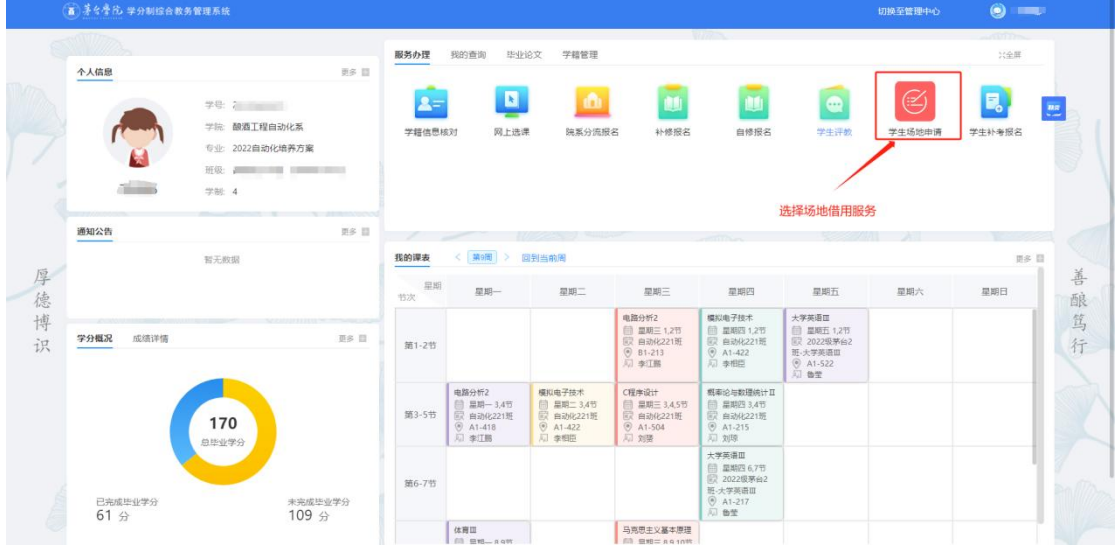

二、 进入场地借用服务,点击申请借用,阅读场地借用须知 并确定。

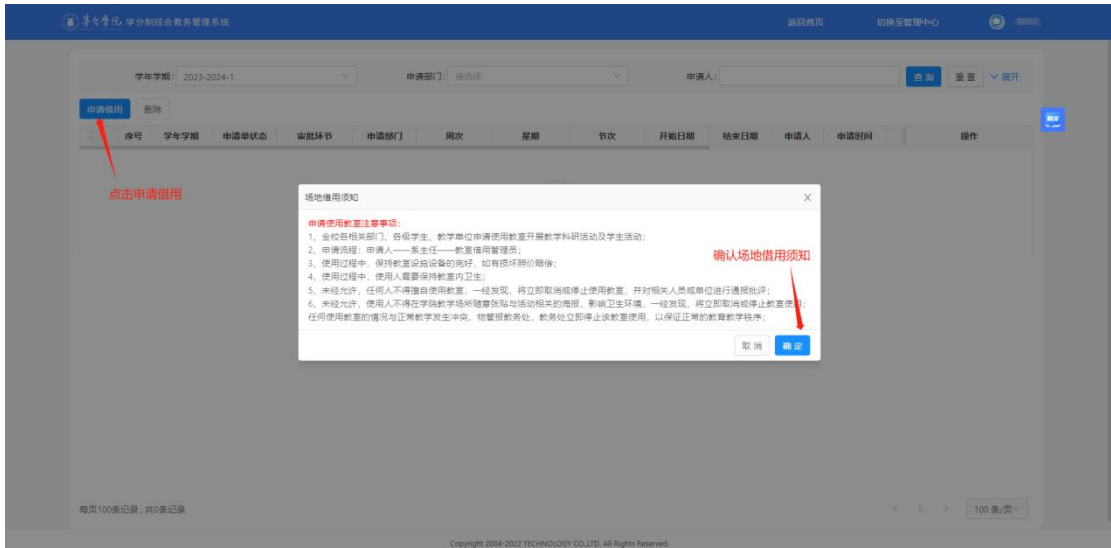

三、 选择需要借用教室的时间、节次、星期,填写场地借用 信息详情后提交申请。

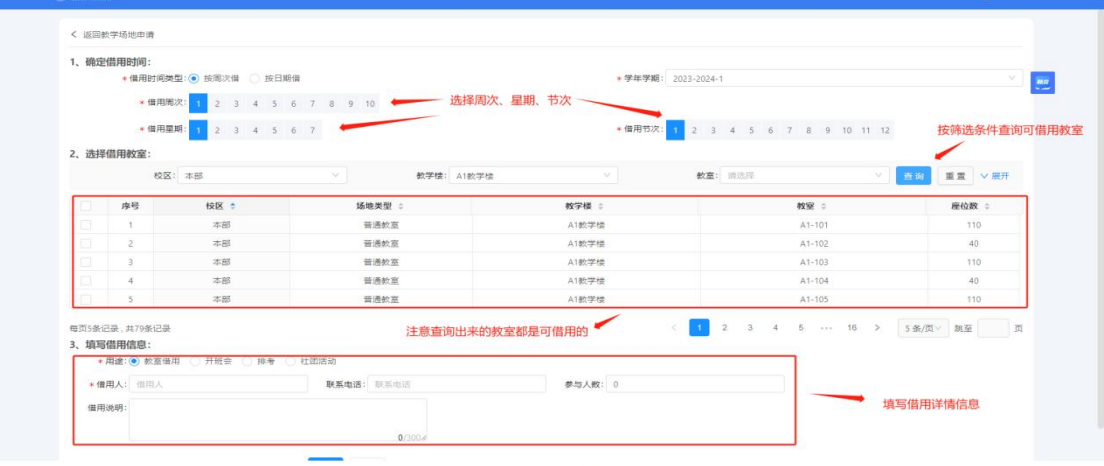

四、 查看申请记录、撤回申请、查看审批日志。

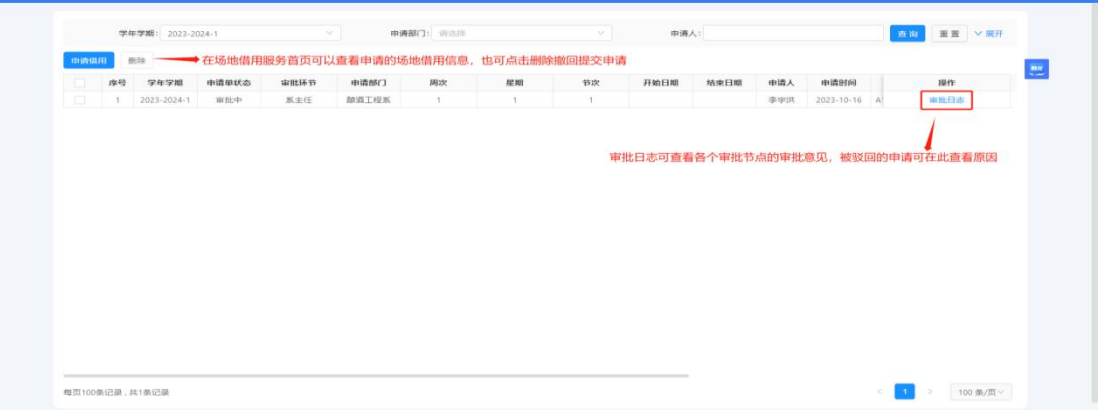

五、 将《茅台学院教室使用申请表》打印,交到教学楼前台 注意只有审批通过后《茅台学院教室使用申请表》才可以导出

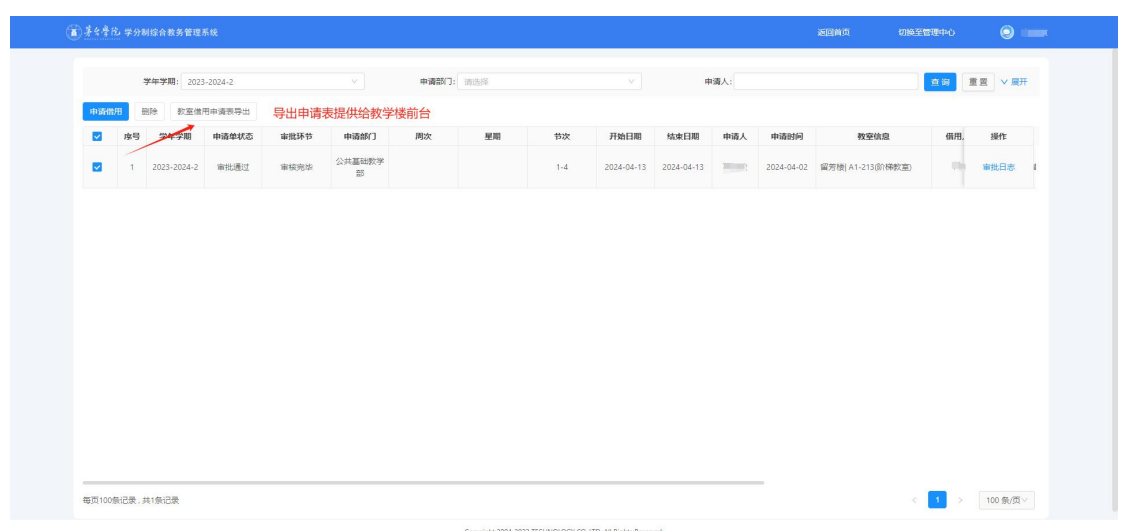

## 茅台学院教室使用申请表

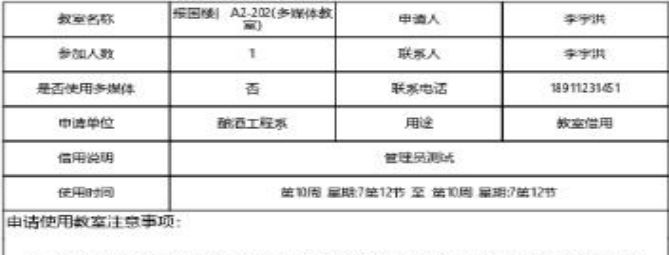

- 1、全校各相关部门、各级学生组织、教学单位使用教室开展除日常教学外的教学科 研活动及学生活动均需填写此表格;
- 2. 申请流程: 申请人登录系统申请->申请人系部主任审批->教务处核实冲突情况 审批->学生打印交物管,使用被室;
- 3. 使用过程中, 保持教室设施设备的完好, 如有损坏职价赔偿;
- 4. 使用过程中,使用人需要保持教室内卫生;
- 5. 未经允许,任何人不得擅自使用数室,一经发现, 数务处将立即取消或停止使用 教室, 井对相关人员或单位进行通报批评;
- 6、未经允许,使用人不得在学院教学场所随意张贴与活动相关的海报,影响卫生环 境, 一经发现, 教务处将立即取消或停止教室使用;
- 7、任何使用教室的情况与正常教学发生冲突, 教务处应立即停止该教室使用, 以保
- 8. 交由教学楼前台, 管理员开门。

## 审批日志:

- 1、审批节点:场地借用申请开始 操作人:李宇洪 备注送审 时间:2023-10-19 14:1429
- 2. 审批节点场地借用审批人 操作人:管理员 备注:同意 时间:2023-10-19 14:18:49
- 3. 审批节点:场地借用管理员 操作人:胡常俊 备注:同意 时间:2023-10-25 14:45:07

备注